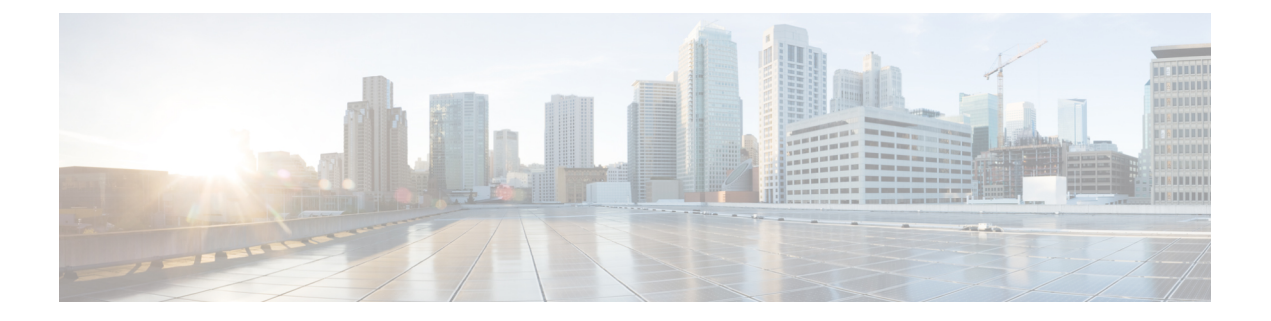

## 设备移动

- [设备移动概述](#page-0-0), 第1页
- [设备移动前提条件](#page-4-0), 第 5 页
- [设备移动配置任务流程](#page-4-1), 第5页
- [设备移动交互](#page-8-0), 第9页
- [设备移动限制](#page-9-0), 第10页

## <span id="page-0-0"></span>设备移动概述

设备移动允许移动用户在站点之间漫游,采用本地站点的站点特定设置。配置此功能时,CiscoUnified Communications Manager 会将漫游设备的 IP 地址与设备移动配置中的 IP 子网进行匹配, 以确定设备 的物理位置,以便能够分配适当的设备池。此动态分配的设备池中的设置将覆盖该设备的电话配置 中的设置,并确保语音质量和资源分配适合新的电话位置。

对于漫游移动设备,此功能有助于更有效地使用网络资源:

- 当移动用户移至另一个位置时,通话准入控制 (CAC) 可通过为该位置分配适当的带宽确保语音 和视频质量。
- 当移动用户发起 PSTN 呼叫时,电话会路由到本地网关。否则,PSTN 呼叫将首先通过 IP WAN 连接路由回主站点,然后路由到主站点的 PSTN 网关。
- 当移动用户呼叫原位置时,Cisco UnifiedCommunications Manager可为该区域分配适当的编解码 器。

### 站点特定设置

对于漫游设备,Cisco Unified Communications Manager 会使用动态分配的设备池中的值覆盖设备配 置中的以下设备池参数:

- 日期/时间组
- 区域
- 位置
- 网络区域设置
- SRST 参考
- 连接监视器持续时间
- 物理位置
- 设备移动组
- 媒体资源组列表

如果网络跨越美国之外的地理位置,则可对设备移动组进行配置,以允许电话用户不管漫游到哪都 能使用自己已配置的拨号方案。当设备处于漫游状态,但仍保留在同一设备移动组中时,CiscoUnified Communications Manager 还会覆盖以下设备池参数:

- AAR 组
- AAR 呼叫搜索空间
- 设备呼叫搜索空间

当电话返回到其主位置后,系统取消与漫游设备池的关联,下载主位置的配置设置,并重置设备。 设备使用主位置配置设置进行注册。

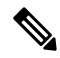

Cisco Unified Communications Manager 始终使用电话记录的 Communications Manager 组设置。即使 在漫游时,设备也始终注册到其原位置的 Cisco Unified Communications Manager 服务器。当电话漫 游时,只有网络位置设置(如带宽分配、媒体资源分配、区域配置和 AAR 组)会发生变化。 注释

### 配置

需要同时在系统级和设备级启用此功能。在系统级,此功能使用以下组件:

- 物理位置—设备池的物理位置。在注册期间,系统将设备注册位置与设备移动信息中的子网进 行匹配,以便分配适当的设备池。
- 设备池—位置特定设备设置,例如媒体资源、区域和 SRST 参考。对于漫游设备,系统会分配 与该设备的物理位置匹配的设备池。
- 设备移动组—具有类似拨号模式的站点的逻辑分组。例如,具有全球网络的公司可能会设置代 表各个国家/地区的组。设备移动组设置确定设备是否在相同的地理实体内移动,主要用于允许 用户保留其自己的拨号方案。
- 设备移动信息—此信息包含系统为漫游设备提供的子网,以及系统可以分配给注册到这些子网 之一的漫游设备的设备池。

在设备级别,必须打开此功能,设备才能使用。

### 图 **1:** 与设备移动相关的配置

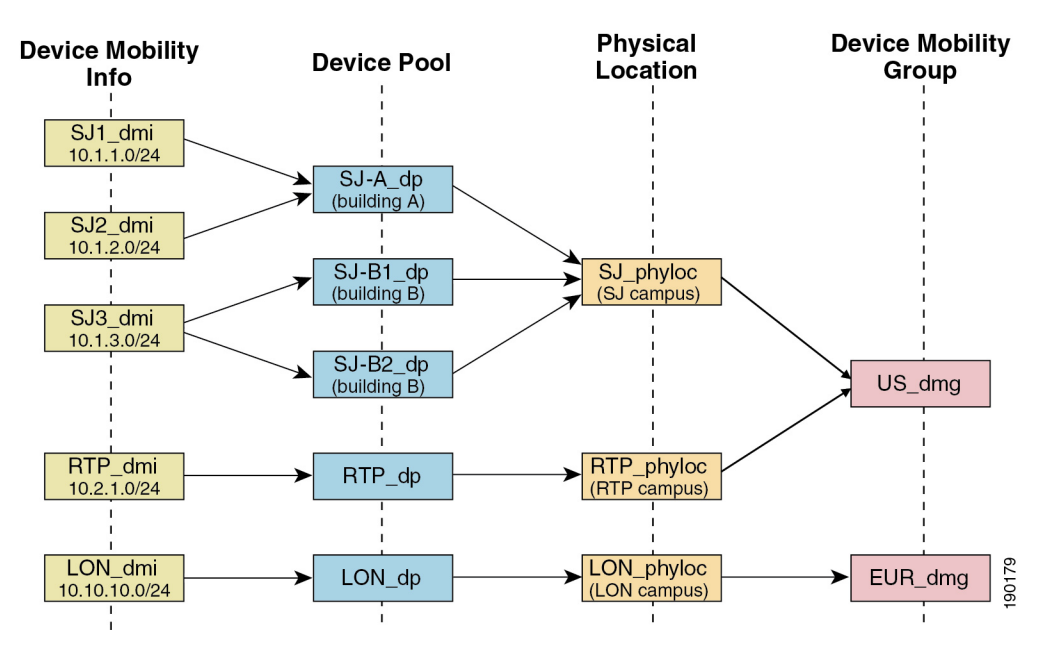

### 设备池分配

本部分介绍在启用设备移动功能的情况下,Unified Communications Manager 如何分配设备池。根据 设备是否漫游,设备可能会被分配到本地站点中的设备池,也可以从其主站点使用设备池。

在初始化后,设备移动功能根据以下过程运行:

- **1.** 为部署为移动的 IP 电话创建电话设备记录,并且电话分配至设备池。电话向 Unified Communications Manager 注册,并在注册过程中获得被分配到的 IP 地址。
- **2.** Unified Communications Manager 将设备的 IP 地址与"设备移动信息配置"窗口中为设备移动配 置的子网进行比较。最佳匹配使用 IP 子网掩码中的最大位数(最长匹配规则)。例如,IP 地址 9.9.8.2 与子网 9.9.8.0/24 匹配,而不是与子网 9.9.0.0/16 匹配。
- **3.** 如果电话记录中的设备池与匹配子网中的设备池匹配,则系统视同该电话在其原位置,并且电话 将保留其原设备池的参数。
- **4.** 如果电话记录中的设备池与匹配子网中的设备池不匹配,则系统视同该电话在漫游。下表说明了 设备移动和系统响应的可能场景。

#### 表 **1:** 设备移动场景

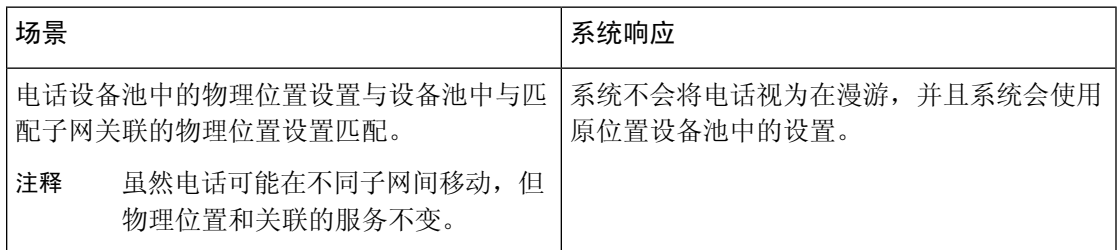

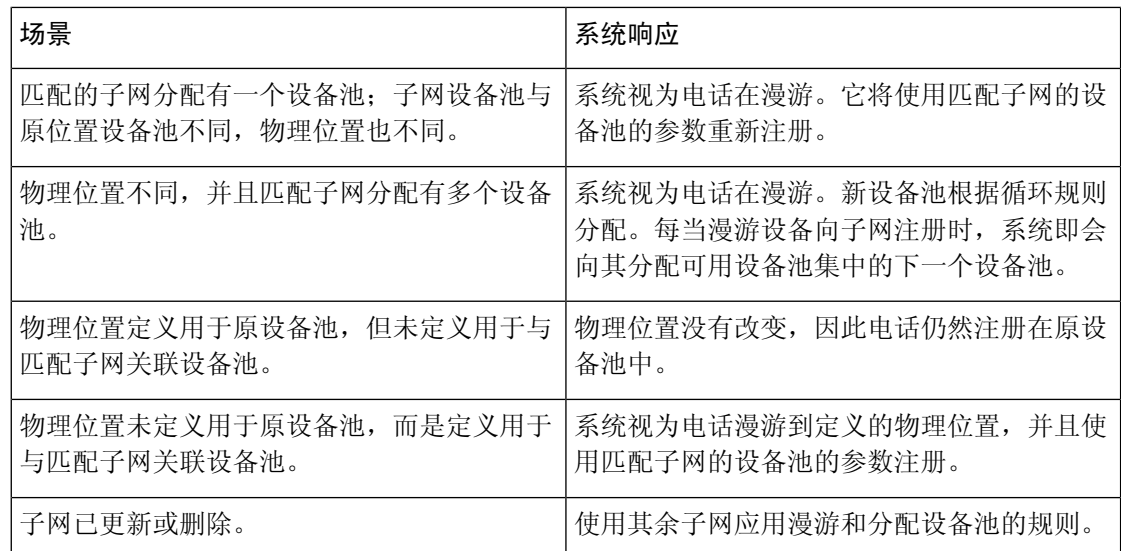

注释 如果没有设备移动信息条目与设备 IP 地址匹配, 设备将使用原位置设备池设置。

### 设备移动组操作摘要

您可以使用设备移动组确定设备移至地理实体中另一个位置的时间,以便用户使用自己的拨号方案。 例如,可以为美国配置一个设备移动组,为英国配置另一个组。如果电话移入不同的移动组(例如 从美国移至英国), Unified Communications Manager 将从电话记录使用呼叫搜索空间、AAR 组和 AAR CSS,而不是从漫游位置使用。

如果设备移至同一移动组中的另一个位置(例如从美国 Richardson 到美国 Boulder), 则 CSS 信息 取自漫游设备池设置。使用此方法时,如果用户呼叫 PSTN 目标,该用户将接通本地网关。

下表说明系统用于各种场景的设备池参数。

#### 表 **2:** 设备移动组场景

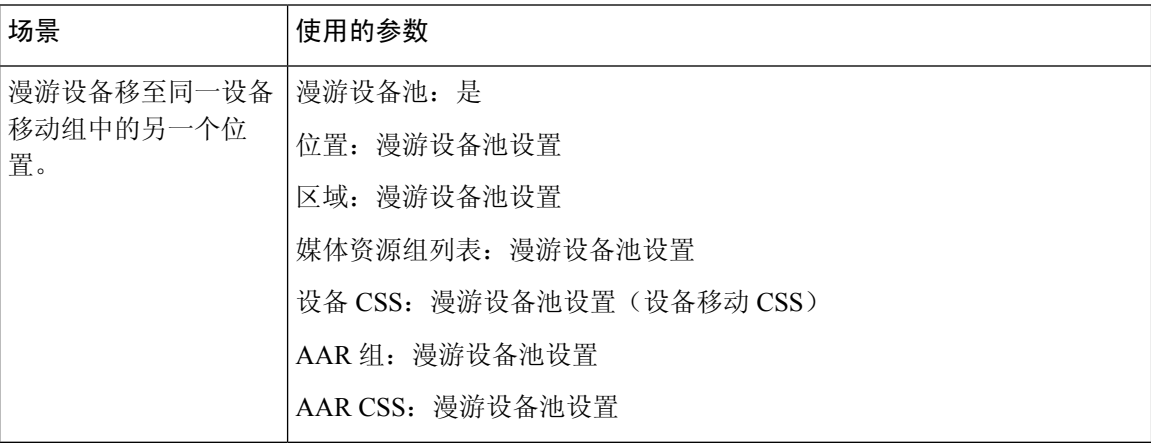

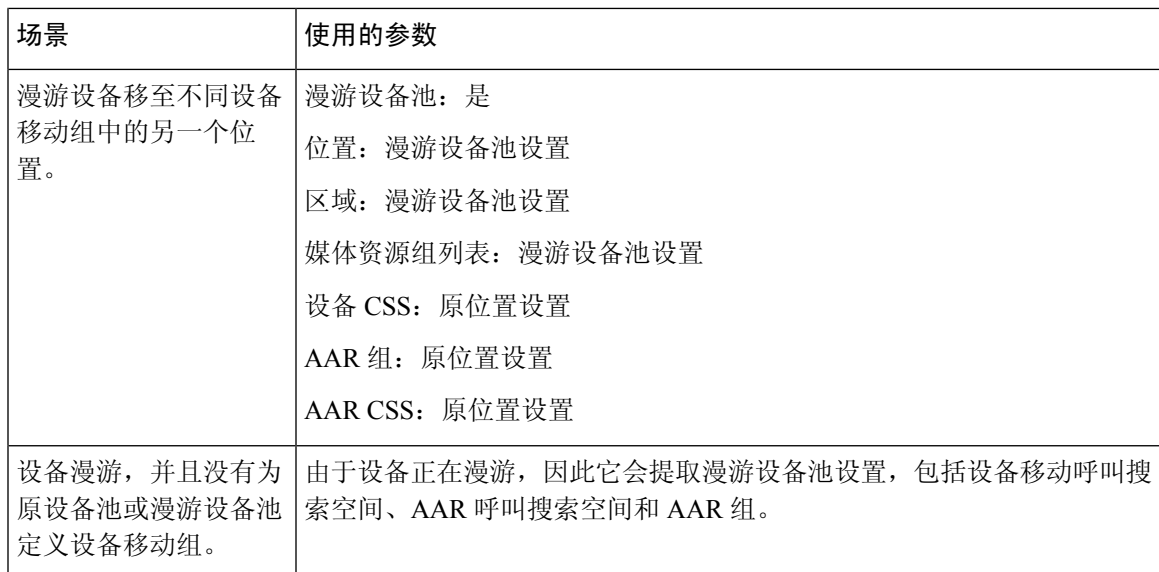

## <span id="page-4-0"></span>设备移动前提条件

- 电话必须有动态 IP 地址,才能使用设备移动。如果电话具有静态 IP 地址漫游,Unified Communications Manager 将使用其主位置的配置设置。
- 设备移动功能要求您使用站点特定的设置设置设备池。本章仅介绍与设备移动相关的设备池设 置。有关配置设备池的更多详细信息,请参阅Cisco [UnifiedCommunications](https://www.cisco.com/c/en/us/support/unified-communications/unified-communications-manager-callmanager/products-installation-and-configuration-guides-list.html) Manager系统配置指 [南中](https://www.cisco.com/c/en/us/support/unified-communications/unified-communications-manager-callmanager/products-installation-and-configuration-guides-list.html)的配置设备池一章。
- Cisco 数据库层监控器服务必须在 Cisco CallManager 服务所处的节点上运行。
- Cisco TFTP 服务必须在群集中的至少一个节点上运行。
- Cisco Unified Communications Manager 区域设置安装程序(如果您想要使用非英语电话区域设置 或国家/地区特定音频)。
- 任何运行 SCCP 或 SIP 的电话。

## <span id="page-4-1"></span>设备移动配置任务流程

完成这些任务以配置设备移动。

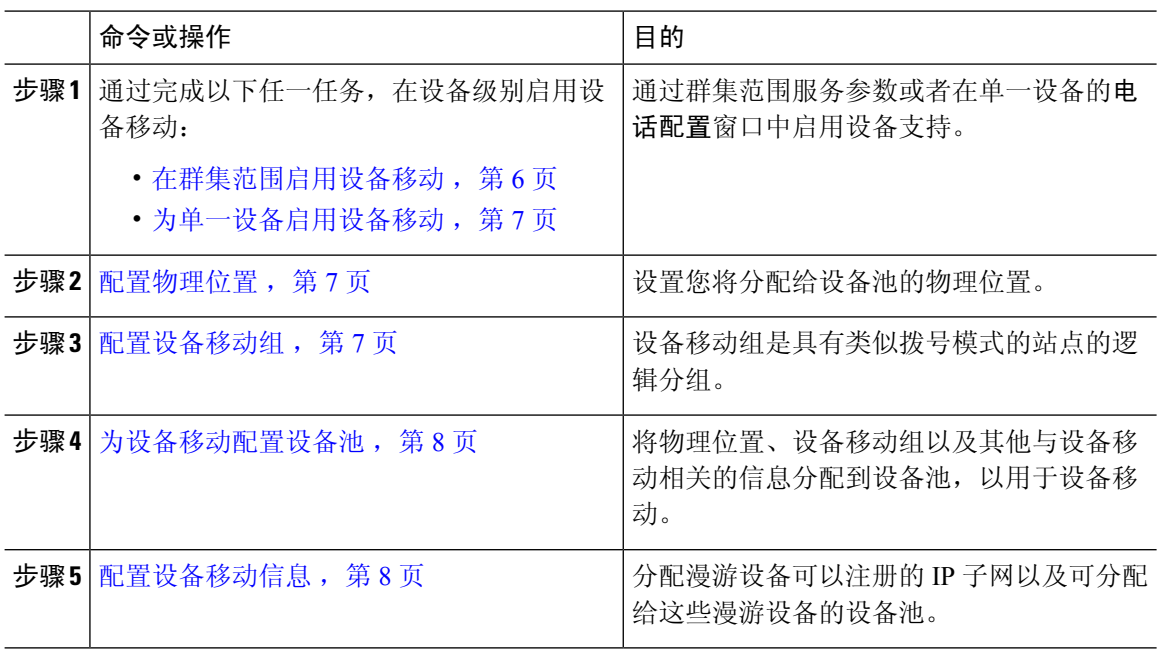

#### 过程

### <span id="page-5-0"></span>在群集范围启用设备移动

遵照以下程序来配置一个服务参数,该服务参数会将群集范围内的所有电话的默认设备移动性设置 设为开,除非该电话的电话配置中有覆盖的配置。

### 过程

步骤1 从 Cisco Unified CM 管理中, 选择 系统 > 服务参数。

步骤 **2** 从服务器下拉列表中,选择运行 Cisco CallManager 服务的节点。

步骤 **3** 从服务下拉列表中,选择 **Cisco CallManager** 服务。

步骤 **4** 在群集范围参数(设备 **-** 电话)下,将设备移动模式服务参数设置为开。

步骤 **5** 单击保存。

对于已注册的设备,必须重新启动 **Cisco CallManager** 服务,才能启用此新设置。

### 下一步做什么

如果要配置单一设备的设备移动设置,请转至[为单一设备启用设备移动](#page-6-0),第7页。 否则,您可以开始针对设备移动配置系统。转到访问 [配置物理位置](#page-6-1),第7页。

### <span id="page-6-0"></span>为单一设备启用设备移动

此程序用于为单一设备启用设备移动。此配置将覆盖设备移动模式群集范围服务参数的设置。

过程

- 步骤 **1** 从 Cisco Unified CM 管理中,选择 设备 > 电话。
- 步骤 **2** 单击查找并选择要配置的电话。
- 步骤 **3** 从设备移动模式下拉列表中,选择以下选项之一:
	- 开—为此设备启用设备移动。
	- 关—为此设备禁用设备移动。
	- 默认值—设备使用设备移动模式群集范围服务参数的设置。这是默认设置。

步骤 **4** 单击保存。

### <span id="page-6-1"></span>配置物理位置

此程序用于配置您将分配给设备池的物理位置。设备移动功能使用设备注册位置来分配适当的设备 池。

#### 过程

- 步骤 **1** 从 Cisco Unified CM 管理中,选择 系统 > 物理位置。
- 步骤 **2** 单击新增。
- 步骤 **3** 输入位置的名称。
- 步骤 **4** 输入位置的说明。
- 步骤 **5** 单击保存。

### <span id="page-6-2"></span>配置设备移动组

以下程序用于配置设备移动组,它是具有相似拨号模式的站点的逻辑分组。例如,具有全球网络的 公司可能想要设置代表各个国家/地区的设备移动组。

#### 过程

步骤 **1** 从 Cisco Unified CM 管理中,选择 系统 > 设备移动 > 设备移动组。

步骤 **2** 单击新增。

步骤 **3** 输入设备移动组的名称。 步骤 **4** 输入设备移动组的说明。 步骤 **5** 单击保存。

### <span id="page-7-0"></span>为设备移动配置设备池

此程序用于使用为设备移动配置的参数来设置设备池。

### 过程

步骤 **1** 从 Cisco Unified CM 管理中,选择 系统 > 设备池。

- 步骤 **2** 执行以下任一操作:
	- 单击查找并选择现有设备池。
	- 单击新增以创建新的设备池。
- 步骤 **3** 在漫游敏感设置下,分配您在以前的设备移动任务中设置的参数:
	- 物理位置—从下拉列表中,选择您为此设备池设置的物理位置。设备移动使用此位置为漫游设 备分配设备池。
	- 设备移动组—从下拉列表中,选择您为此设备池设置的设备移动组。
- 步骤 **4** 在设备移动相关信息下,配置以下与设备移动相关的字段。 有关字段及其配置选项的更多信息,请 参阅联机帮助。
	- 设备移动呼叫搜索空间—选择将由使用此设备池的漫游设备使用的 CSS。
	- **AAR** 呼叫搜索空间—选择在执行自动路由迂回 (AAR) 时设备要使用的呼叫搜索空间。
	- **AAR** 组—如果已配置 AAR,请为此设备选择 AAR 组。
	- 主叫方转换 **CSS**—为使用此设备池的漫游设备选择主叫方转换 CSS。
	- 对于漫游设备,主叫方转换 **CSS** 会覆盖设备级配置,即使电话配置窗口中未选中使用 设备池主叫方转换 **CSS** 复选框亦是如此。 注释
		- 被叫方转换 **CSS** 设置将应用到网关而不是漫游设备。

<span id="page-7-1"></span>步骤 **5** 配置设备池配置窗口中的其余字段。有关字段及其配置选项的更多信息,请参阅系统联机帮助。 步骤 **6** 单击保存。

### 配置设备移动信息

此程序用于配置设备移动信息,表示漫游设备可以注册的IP子网以及系统可分配给漫游设备的相应 设备池。

#### 过程

- 步骤1 从 Cisco Unified CM 管理中, 选择 系统 > 设备移动 > 设备移动信息。
- 步骤 **2** 单击新增。
- 步骤 **3** 输入设备移动信息的名称。
- 步骤 **4** 输入用于漫游设备注册的 IP 子网详细信息。
	- 如果您的移动设备使用的是 IPv4 地址, 请填写 IPv4 子网详细信息。
	- 如果您的移动设备使用的是 IPv6 地址, 请填写 IPv6 子网详细信息。
- 步骤 **5** 选择您希望系统为注册到这些子网之一的漫游设备分配的设备池。使用箭头将适当的设备池从所选 设备池列表框中。
- 步骤 **6** 单击保存。

有关字段及其配置选项的更多信息,请参阅联机帮助。

### 查看漫游设备池参数

以下程序用于查看和验证设备的当前设备移动设置。

### 过程

- 步骤1 从 Cisco Unified CM 管理中, 选择 设备 > 电话。
- 步骤2 输入搜索条件,然后单击查找以查找启用设备移动模式的设备。
- 步骤 **3** 单击设备移动模式字段旁边的查看当前设备移动设置。

此时会显示漫游设备池设置。如果设备未漫游,将会显示原位置设置。

## <span id="page-8-0"></span>设备移动交互

#### 表 **3:** 设备移动交互

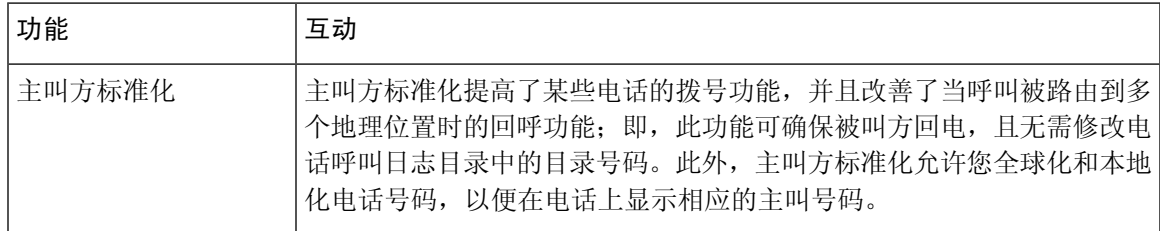

I

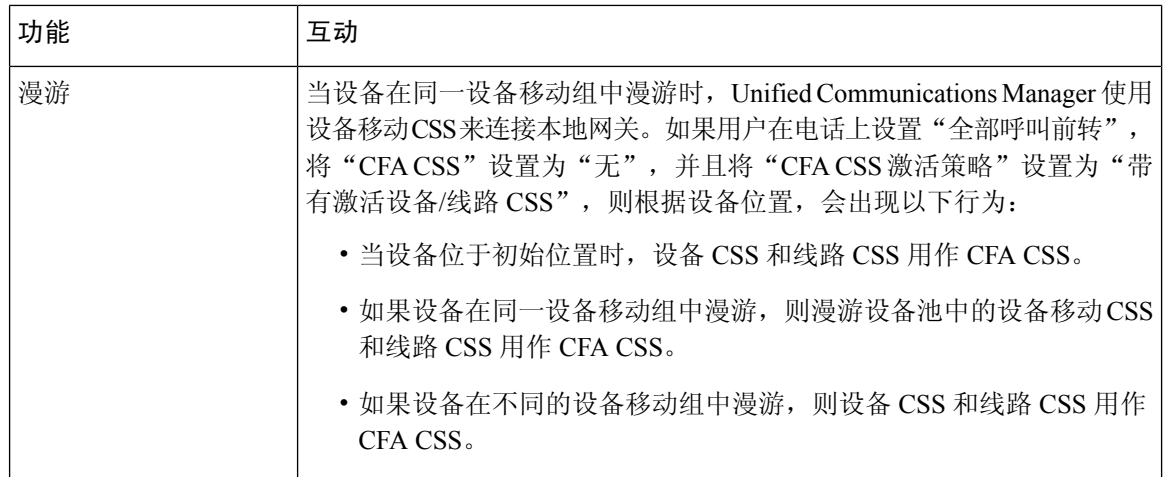

# <span id="page-9-0"></span>设备移动限制

 $\mathsf{l}$ 

### 表 **4:** 设备移动限制

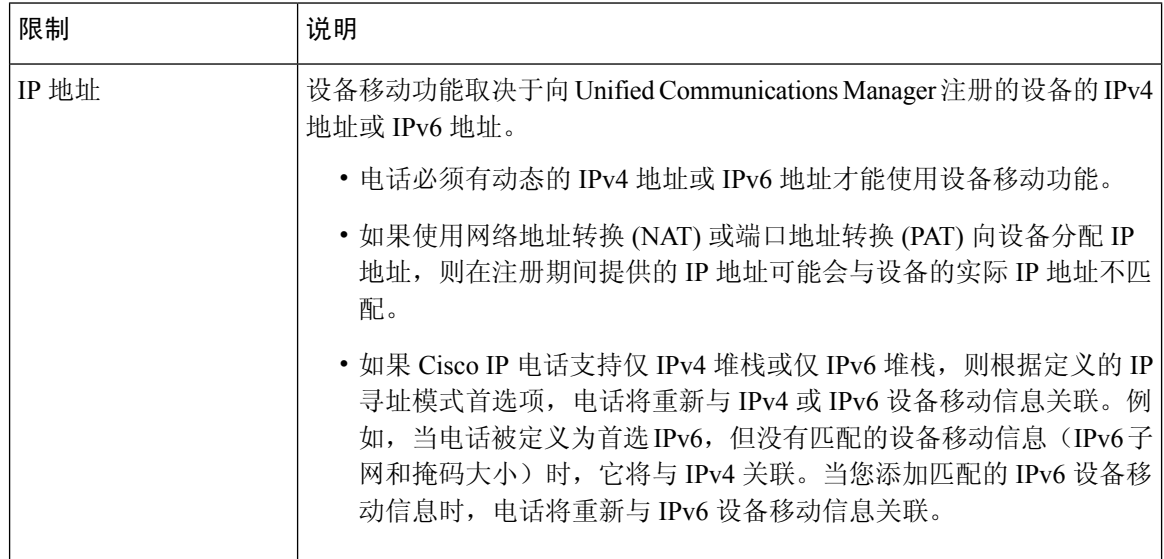